## **Advanced CUDA Programming**

## **CUDA Development Tools**

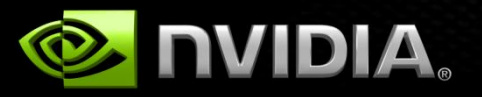

#### NVIDIA Confidential

### **GPU Tools**

### **Profiler**

- **Available for all supported OSs**
- **Command-line or GUI**
- **Sampling signals on GPU for:**
	- **Memory access parameters**
	- **Execution (serialization, divergence)**

### **Debugger**

- **Windows: Parallel Nsight, Linux: cuda-gdb**
- **Debug directly on the GPU**

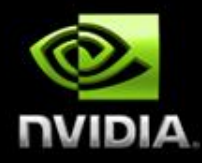

**cuda-gdb: CUDA Application Debugging**

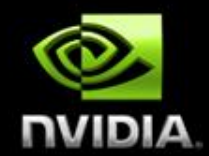

### *Included with CUDA toolkit*

- *Superset of GDB commands to support GPU programming*
- *Specific "cuda" commands to navigate threads*
- *Support for instruction level debugging within a CUDA kernel*
- *Compile with "nvcc -g –G" flags for symbols*
- *Invoke on command line or as backend to DDD, Emacs, etc…*
- *Documentation: /usr/local/cuda/doc/CUDA\_GDB\_v3-0.pdfs*

File Edit Options Buffers Tools Gud Help

K

acos.cu - emacs@ssalian-linu

 $\mathbf{p} \cdot \mathbf{a}$  0  $\mathbf{p} \cdot \mathbf{w}$   $\mathbf{p} \cdot \mathbf{a}$   $\mathbf{p} \cdot \mathbf{a}$ p Δ } else { acos\_noftz\_main<<<ACOS\_CTA\_CNT,ACOS\_THREAD\_CNT>>>(funcParams); } else  $\{$ Parallel Source if (opts.ieee ==  $3)$  { **Debugging** acos\_ieee3\_ftz\_main<<<ACOS\_CTA\_CNT,ACOS\_THREAD\_CNT>>>(funcParams); CUDA-gdb in emacsacos\_ieee2\_ftz\_main<<<ACOS\_CTA\_CNT,ACOS\_THREAD\_CNT>>>(funcParams); } else if (opts.ieee == 1) { acos\_ieee1\_ftz\_main<<<ACOS\_CTA\_CNT,ACOS\_THREAD\_CNT>>>(funcParams); } else { \_device\_func\_\_(float \_\_cuda\_acosf(float a)) acos\_main<<<ACOS\_CTA\_CNT,ACOS\_THREAD\_CNT>>>(funcParams  $\bar{g}$ float t $0$ , t $1$ , t $2$ , #else /\* FERMI \*/ ▶  $\begin{bmatrix} 1 & 0 & 1 \\ 0 & -1 & -1 \\ 0 & 0 & 0 \end{bmatrix}$  = 1.0f - t0;<br>
● t2 = 0.5f \* t2; acos\_main<<<ACOS\_CTA\_CNT,ACOS\_THREAD\_CNT>>>(funcParams); #endif  $stop = second()$ :  $t2 =$  \_\_cuda\_sqrtf(t2); cudaStat = cudaGetLastError(); /\* check for launch error \*/ t1 = t0 > 0.57f ? t2 : t0;  $if (cudaStat != cudaSuccess)$  {  $t1 = \_ \intercal$  internal\_asinf\_kernel( $t1$ ); fprintf (stderr, "!!!! program launch failed\n"); t1 = t0 > 0.57f ? 2.0f \* t1 : CUDART\_PIO2\_F - t1;  $CLEANUP()$  : if  $(\_$ cuda $\_$ signbitf(a)) { return EXIT\_FAILURE;  $t1 = \text{CUDART}\_F - t1$ : fprintf (stdout, "^^^^ elapsed = %10.8f sec Gfuncs/sec=%g\n", #if !defined( CUDABE ) (stop-start), (1e-9\*funcParams.n)/(stop-start));  $if ($   $_{\text{c} = c}$   $_{\text{c} = c}$   $\{ f(a) \}$   $\{ f(a) \}$  $t1 = a + a$ : cudaStat = cudaMemcpy (res, acosRes, opts.n  $*$  sizeof(res[O]), cudaMemcpyDeviceToHost); #endif if (cudaStat != cudaSuccess) { math\_functions.h  $43\%$  L2192 (C/1 Abbrev)------ $-1:2\%$ return t1; Breakpoint 1, acos\_main () at acos.cu:389  $(cuda-gdb)$  s [Current CUDA Thread  $\langle \langle \langle (0,0), (0,0,0) \rangle \rangle \rangle$ ] acos\_main () at acos.cu:390 (cuda-gdb) **info cuda lane** Device Type: gt200 Regs/LN: 128nSM: 0/30 valid warps: OC DEV: 0/1

```
WP: 0/32 valid/active/divergent lanes: 0xffffffff/0xfffffff/0x00000000 block: (0,0)
```

```
LN: 0/32 pc=0x00000000000000050 thread: (0,0,0)
```
#### (cuda-gdb) info cuda threads

```
〈<<(0,0),(0,0,0)>>> ... <<<(0,0),(31,0,0)>>> acos_main () at acos.cu:390<br><<<(0,0),(32,0,0)>>> ... <<<(239,0),(127,0,0)>>> acos_main () at acos.cu:389
```

```
(cuda-gdb) s
```
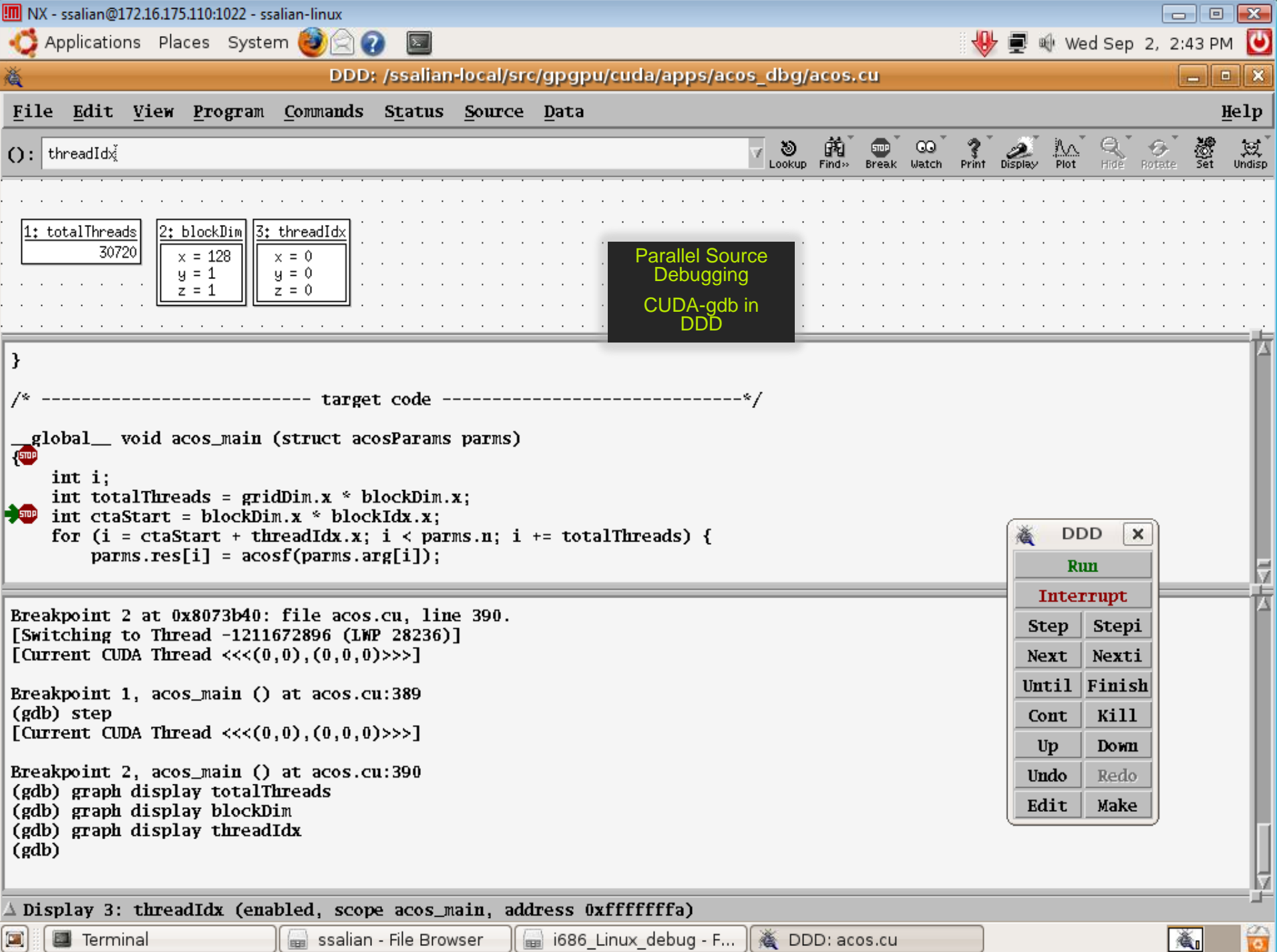

### **CUDA-MemCheck**

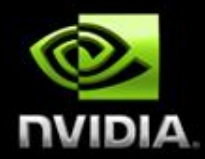

- **Available with CUDA 3.0 Release**
- **Track out of bounds and misaligned accesses**
- **Supports CUDA C** 
	- **Integrated into the CUDA-GDB debugger**
	- **Available as standalone tool on all OS platforms.**

Applications Places System

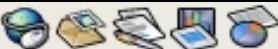

jchase@dhcp-172-16-175-68:/src/gpgpu/bin/i686

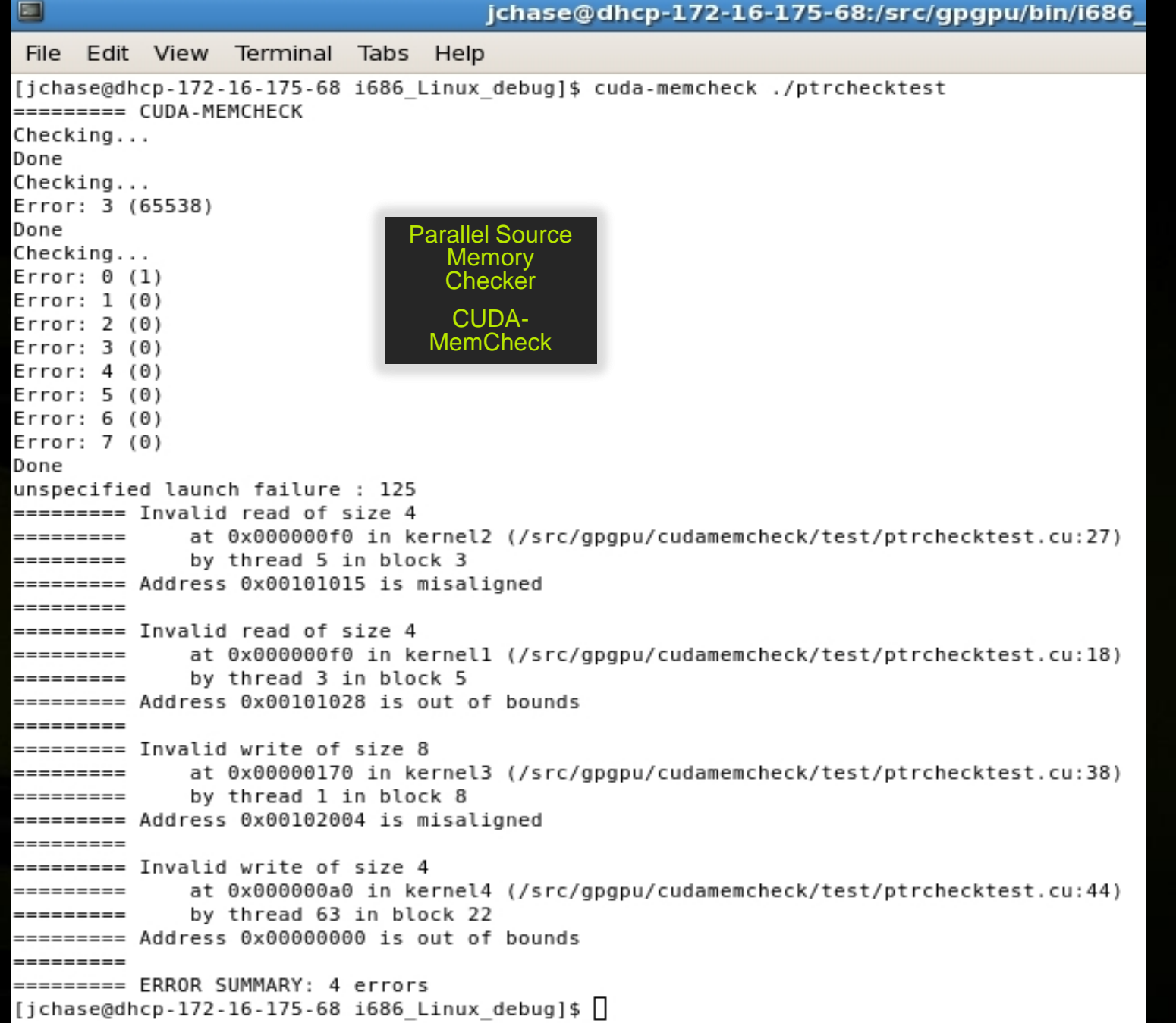

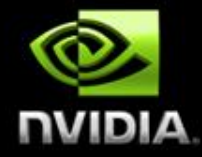

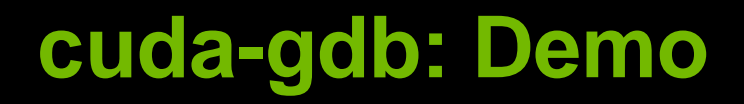

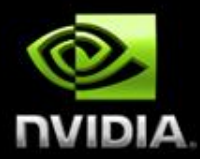

*Debugging* **example code: bitreverse\_debugger.cu**

**Debugging example code: bitreverse\_debugger-infloop.cu**

### **cudaprof: CUDA application profiling**

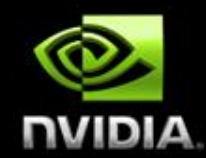

### **Included as part of CUDA toolkit**

- **Command line usage with no re-compile**
- **Configurable through environment variables**
- **Low overhead hardware counters**
- **Measures both instruction and memory operations**
- **Set environmental variable: CUDA\_PROFILE=1**
	- **Run application as normal**
	- **Examine profile output: cuda\_profile\_0.log**
	- **Configure options and four active profile signals via a configuration file: CUDA\_PROFILE\_CONFIG=configurationfile**
- **Visual profiler: cudaprof provides ease of use and enhanced reporting**
- **Documentation: /usr/local/cuda/docs/CUDA\_Profiler\_3.0.txt**

## **Cudaprof Collection Options**

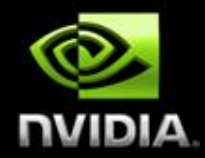

#### **The profiler supports the following options:**

- **timestamp : Time stamps for kernel launches and memory transfers. This can be used for**   $\bullet$ **timeline analysis.**
- **gpustarttimestamp : Time stamp when kernel starts execution in GPU.**  $\begin{array}{c} \bullet \\ \bullet \end{array}$
- $\begin{array}{c} \bullet \\ \bullet \end{array}$ **gpuendtimestamp : Time stamp when kernel ends execution in GPU.**
- **gridsize : Number of blocks in a grid along the X and Y dimensions for a kernel launch**   $\bullet$
- **threadblocksize : Number of threads in a block along the X, Y and Z dimensions for a kernel**   $\bullet$ **launch**
- **dynsmemperblock : Size of dynamically allocated shared memory per block in bytes for a kernel**   $\qquad \qquad \bullet$ **launch**
- **stasmemperblock : Size of statically allocated shared memory per block in bytes for a kernel**   $\bullet$ **launch**
- **regperthread : Number of registers used per thread for a kernel launch.**  $\bullet$
- **memtransferdir : Memory transfer direction, a direction value of 0 for host->device memory**   $\bullet$ for device->host memory **copies.**
- **memtransfersize : Memory copy size in bytes**  $\bullet$
- **memtransferhostmemtype : Host memory type (pageable or page-locked)**  $\begin{array}{c} \bullet \\ \bullet \end{array}$

streamid

**streamid : Stream Id for a kernel launch**

## **Cudaprof Collection Signals**

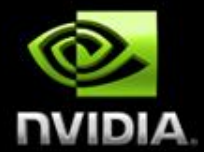

**The profiler supports logging of following counters during kernel execution on all architectures:**

- **local\_load : Number of executed local load instructions per warp in a SM**  $\bullet$
- **local store : Number of executed local store instructions per warp in a SM**  $\bullet$
- **gld\_request : Number of executed global load instructions per warp in a**   $\bullet$ **SM**
- **gst\_request : Number of executed global store instructions per warp in a SM**
- **divergent\_branch : Number of unique branches that diverge**  $\bullet$
- **branch : Number of unique branch instructions in program**  $\bullet$
- **sm\_cta\_launched : Number of threads blocks executed on a SM** $\bullet$

## **Cudaprof Collection Signals**

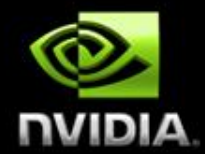

- **The profiler supports logging of following counters during kernel execution only on GPUs with Compute Capability 1.x:**
- **gld\_incoherent : Non-coalesced (incoherent) global memory loads**  $\bullet$
- **gld\_coherent : Coalesced (coherent) global memory loads**  $\bullet$
- **gld\_32b : 32-byte global memory load transactions**  $\bullet$
- **gld\_64b : 64-byte global memory load transactions**  $\bullet$
- **gld\_128b : 128-byte global memory load transactions**  $\begin{array}{c} \bullet \\ \bullet \end{array}$
- **gst\_incoherent : Non-coalesced (incoherent) global memory stores**  $\bullet$
- **gst\_coherent : Coalesced (coherent) global memory stores**  $\qquad \qquad \bullet$
- $\qquad \qquad \bullet$ **gst\_32b : 32-byte global memory store transactions**
- **gst\_64b : 64-byte global memory store transactions**  $\qquad \qquad \bullet$
- **gst\_128b : 128-byte global memory store transactions**  $\bullet$
- **instructions : Instructions executed**  $\qquad \qquad \bullet$
- **warp\_serialize : Number of thread warps that serialize on address conflicts to either shared or constant memory**  $\qquad \qquad \bullet$
- **cta\_launched : Number of threads blocks executed** $\bullet$

## **CUDA Visual Profiler**

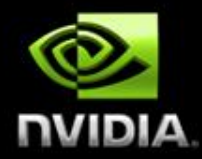

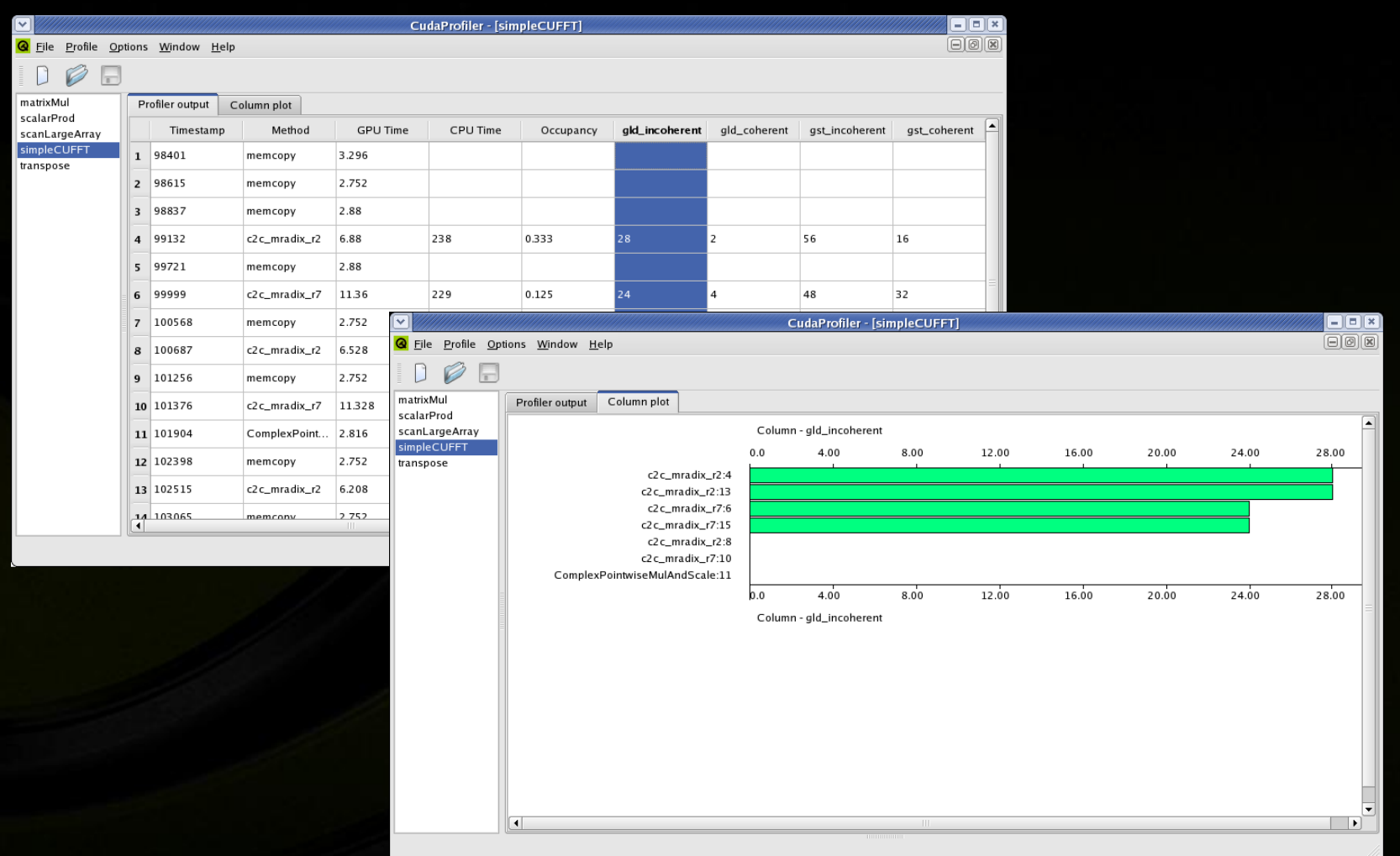

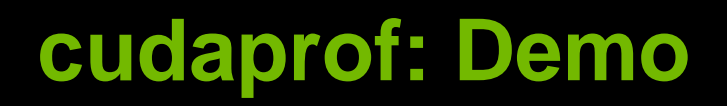

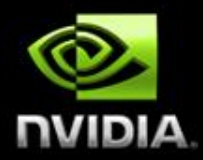

#### **Profiling example code:**  $\bigcirc$ **code2.cu**

#### **Profiling example code:**   $\begin{picture}(20,20) \put(0,0){\line(1,0){10}} \put(15,0){\line(1,0){10}} \put(15,0){\line(1,0){10}} \put(15,0){\line(1,0){10}} \put(15,0){\line(1,0){10}} \put(15,0){\line(1,0){10}} \put(15,0){\line(1,0){10}} \put(15,0){\line(1,0){10}} \put(15,0){\line(1,0){10}} \put(15,0){\line(1,0){10}} \put(15,0){\line(1,0){10}} \put(15,0){\line(1$ **fdtd\_cuda.cu**

# **NVIDIA Parallel Nsight**

### **The first development environment for massively parallel applications.**

**Hardware GPU Source Debugging**

**Platform-wide Analysis** 

**Complete Visual Studio integration**

[http://developer.nvidia.com/object/nsight.html](http://developer.nvidia.com/object/nexus.html)

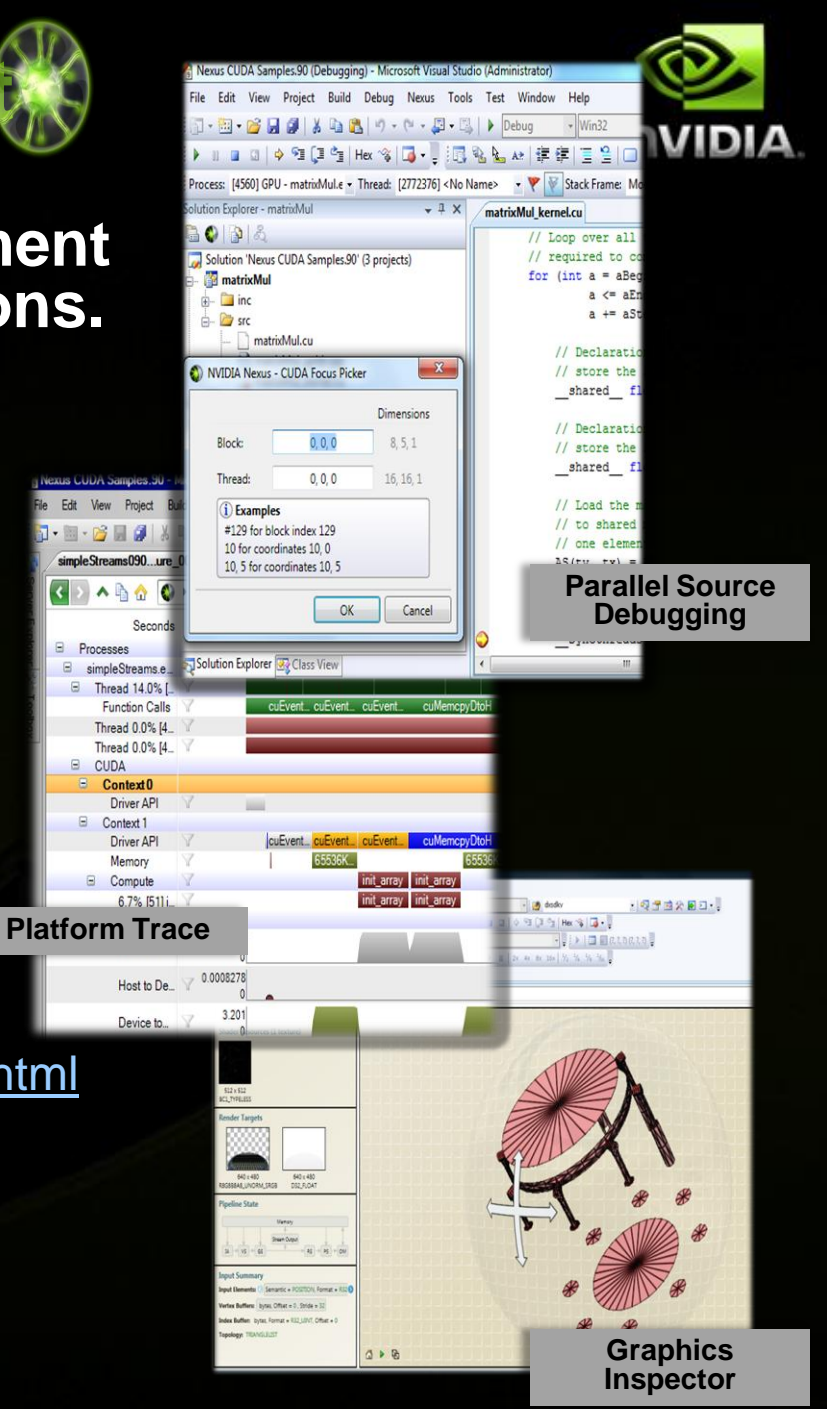